Oltre la tecnologia della classica piattaforma di apprendimento a distanza, EnEf tenta di innovare radicalmente l'interattività del sistema di formazione a distanza attraverso uno strumento di simulazione in 3 dimensioni (3D), appositamente sviluppato per il progetto EnEf.

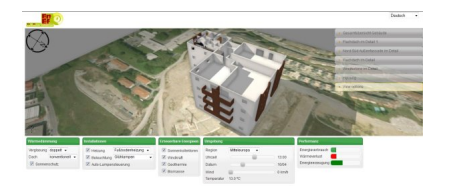

## *Screenshot*

Il modello 3D della piattaforma d'apprendimento fornisce feedback istantanei sui risultati di diverse misure di efficienza energetica che l'utente può modificare in maniera interattiva.

Ad esempio, si può calcolare l'effetto sul consumo totale di energia della sostituzione di lampadine ad incandescenza con lampadine a risparmio energetico o di altre misure visibili in un modello di edificio osservabile da ogni angolazione.

Cicca qui per accedere direttamente al modello 3D interattivo.

## **Requisiti tecnici per l'utilizzo del modello 3D:**

Un browser che supporti WebGL. Una buona scelta può essere Firefox oppure Google Chrome.

 *Firefox:* Versione 4 o superiore. Si raccomanda la Versione 12 L'ultima versione si può scaricare a questo link: http://www.mozilla.org

*Google Chrome:* Versione 17 o superiore L'ultima versione si può scaricare a questo link: http://www.google.com/chrome

## **A proposito dello strumento 3D**

Se il tuo browser non supporta WebGL con la scheda grafica o il driver della scheda grafica – cosa che si verifica soprattutto quando si utilizza il sistema operativo Windows XP - è possibile utilizzare Google Chrome con il parametro della riga di comando

## *--ignore-gpu-blacklist*

anche se questo rallenterà il vostro computer e peggiorerà la qualità dei menu visualizzati. È possibile aggiungere questo parametro alla riga di comando nel menu che si apre quando si clicca sull'icona di Chrome sul desktop e selezionare "Proprietà".